### **1blu-FAQ**

#### **1blu-Homepagebaukasten**

## **1blu-Homepagebaukasten - Wie kann ich ein Modul hinzufügen und bearbeiten?**

#### **1blu-Homepagebaukasten - Wie kann ich ein Modul hinzufügen und bearbeiten?**

Eine Website besteht aus einer Reihe von Elementen oder Modulen, die separat bearbeitet werden können. Diese Anleitung beschreibt die Bearbeitung von Website-Modulen, wobei sich diese Prinzipien für alle Module ähneln.

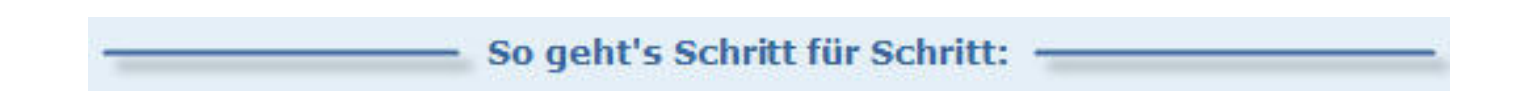

**1. Klicken** Sie im Editor des Hauptmenüs auf die Registerkarte **"Module"**. Hier finden Sie eine Übersicht über die verschiedenen Module, mit denen Sie Ihre Webseite mit Inhalten füllen können, z.B. Bilder, Videos uvm.

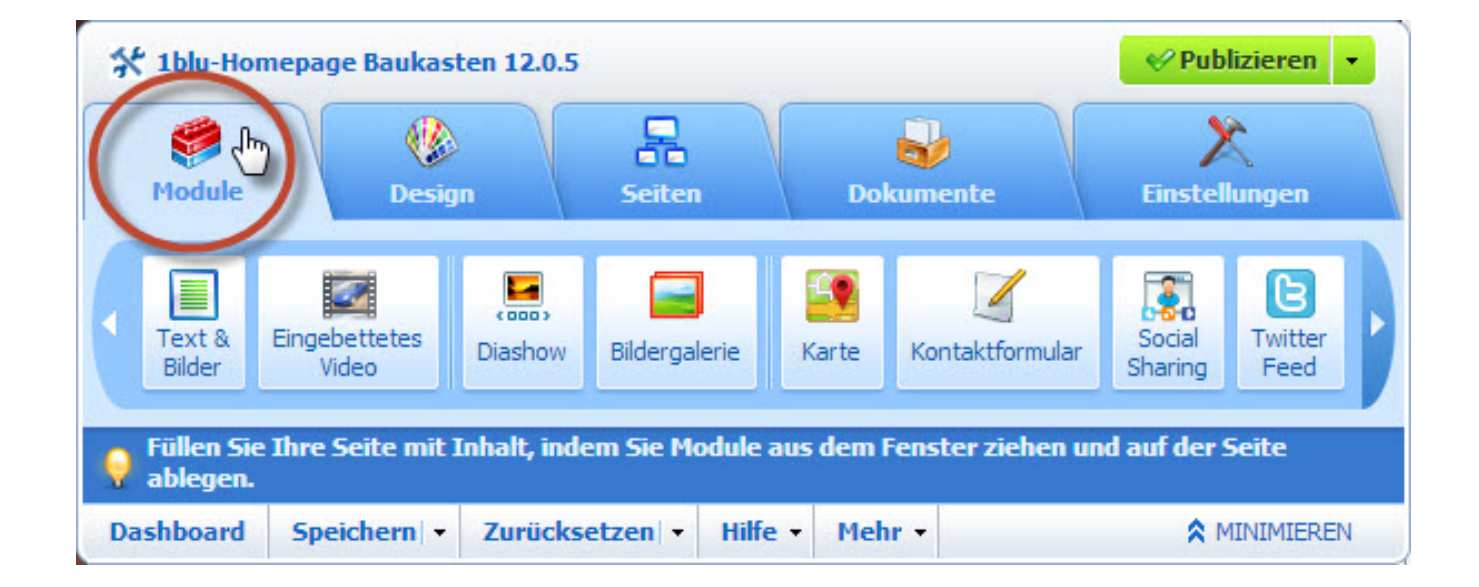

**2. Wählen** Sie das gewünschte **Modul aus** (z.B. das Kontaktformular), indem sie **im Editor** einmal **darauf klicken**. Nun **bewegen** Sie die **Maus in das gewünschte Feld**, in das Sie das Modul einfügen möchten und **bestätigen** dies wieder mit der **linken Maustaste**.

## **1blu-FAQ**

#### **1blu-Homepagebaukasten**

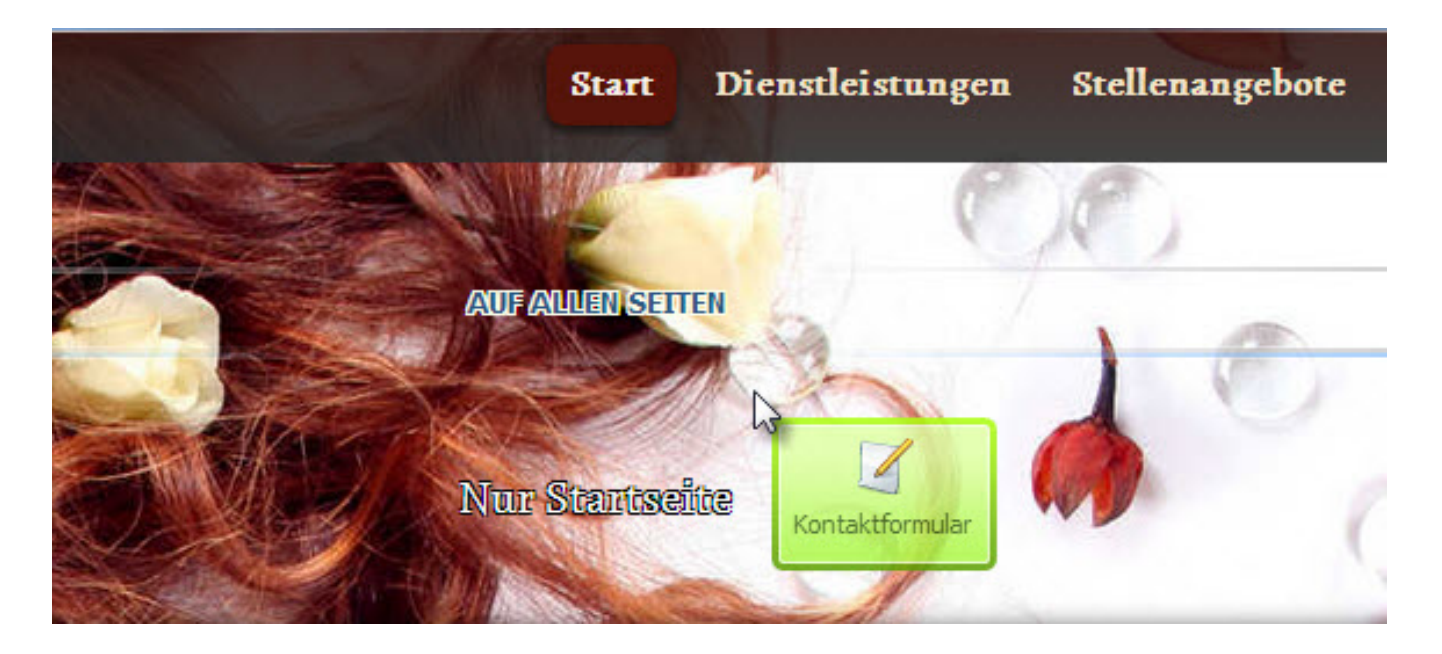

**Hinweis:** Beim Hinzufügen eines Moduls auf einer Seite können Sie wählen, ob das Modul nur auf der aktuellen Seite oder auf allen Seiten der Website angezeigt werden soll. Je nachdem müssen Sie das Modul entweder auf den Bereich verschieben, der mit dem Text **NUR AUF DIESER SEITE** oder mit dem Text **AUF ALLEN SEITEN** (wie im obigen Beispiel) gekennzeichnet ist. Ausgenommen davon sind lediglich die Module Suche, Werbung, Website-Logo, Navigation und Breadcrumbs: Wenn Sie diese hinzufügen, werden sie auf allen Seiten der Website platziert.

**3.** Wenn Sie dieses **Modul wieder löschen** oder bearbeiten möchten, **bewegen** Sie den **Mauszeiger** über den Teil der Website, den Sie ändern wollen. Das Modul wird dann von einer **Linie umrahmt**. Neben diesem Rahmen wird ein **Control Panel mit Bedienelementen** zum Verschieben, Bearbeiten und Entfernen des Moduls angezeigt.

[URL: https://faq.1blu.de/content/600/928/de/1blu\\_homepagebaukasten-\\_-wie-kann-ich-ein-modul-hinzufuegen-und-bearbeiten.html](https://faq.1blu.de/content/600/928/de/1blu_homepagebaukasten-_-wie-kann-ich-ein-modul-hinzufuegen-und-bearbeiten.html)

# **1blu-FAQ**

## **1blu-Homepagebaukasten**

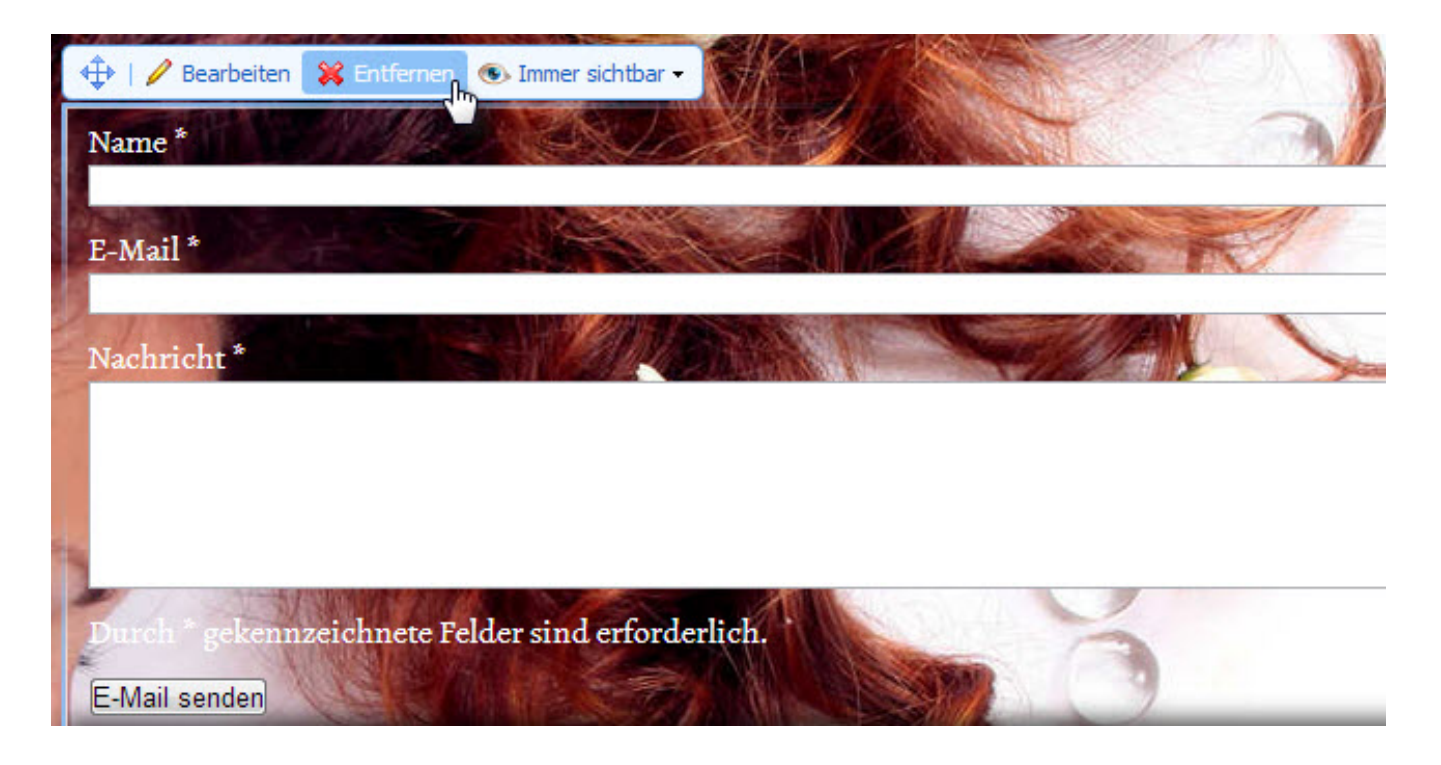

Eindeutige ID: #1806 Verfasser: 1blu Support-Team Letzte Änderung: 2020-02-26 09:20

[URL: https://faq.1blu.de/content/600/928/de/1blu\\_homepagebaukasten-\\_-wie-kann-ich-ein-modul-hinzufuegen-und-bearbeiten.html](https://faq.1blu.de/content/600/928/de/1blu_homepagebaukasten-_-wie-kann-ich-ein-modul-hinzufuegen-und-bearbeiten.html)